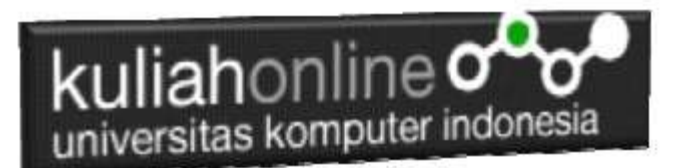

## Studi Kasus Integrasi Akta Perkawinan

Oleh:Taryana Suryana M.Kom Teknik Informatika Unikom

[taryanarx@email.unikom.ac.id](mailto:taryanarx@email.unikom.ac.id) [taryanarx@gmail.com](mailto:taryanarx@gmail.com) Line/Telegram: 081221480577

## 10.Integrasi Akta

Untuk memudahkan dalam pengelolaan data Akta Perkawinan, baik tambah data, edit data, pencarian data, hapus data, dan menampilkan seluruh data, maka pada materi ini akan dibahas bagaimana mengintegrasikan seluruh modul program kedalam menu administrasi.

Agar Aplikasi ini bisa jalan, anda sebelumnya harus memiliki program yang ada di materi 5,6,7 atau yang Bab 9 Lengkap

Adapun file baru yang akan dibuat yaitu:

- 1. admin.html
- 2. menu.html
- 3. content.html

#### 10.1.MEMBUAT FILE ADMIN.HTML

File ini berfungsi untuk membagi layar menjadi beberapa bagian, pada contoh ini akan dibuat menjadi 2 bagian, yaitu bagian sebelah kiri untuk menu dan bagian sebelah kanan untuk halaman utama.

```
admin.html
<frameset rows="20%,*" border=0>
     <frame src="banner.html">
          <frameset cols="20%,*">
               <frame src="menu.html">
```
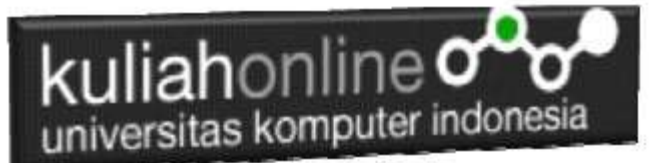

```
<frame src="content.html" name=content>
</frameset>
```
</frameset

### 10.2.MEMBUAT FILE MENU.HTML

File menu.html berfungsi untuk menampilkan Daftar Pilihan atau link yang nantinya dapat di-click dan akan menampilkan isi program sesuai link yang dibuat.

```
menu.html
```

```
\hbox{\tt <html>}<body bgcolor=tomato>
<h3>MENU
\langle h r \rangle<a href="content.html" target="content">HOME</a>
\langlehr>
<a href="input_akta.html" target="content">Input</a>
\langlehr><a href="tampil_akta.php" target="content">Tampil</a>
\langlehr><a href="list_akta.php" target="content">List Akta</a>
\langlehr>
```
### 10.3.MEMBUAT FILE CONTENT.HTML

File content.html berfungsi untuk menampilkan halaman utama atau halaman selamat datang, bisa diganti isinya dengan teks atau tulisan apapun yang anda inginkan.

#### content.html

```
<html><center>
\langle h r \rangle<h1>Selamat Datang
\langlehr>
Sistem Pelayanan Terpadu
<br><br>
<img src="egovernment.jpg">
```
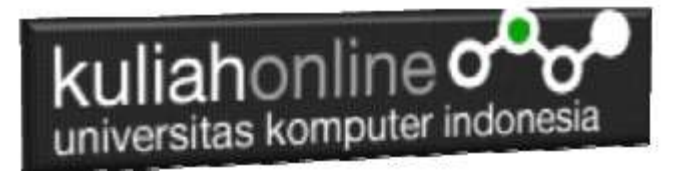

### 10.4.Menampilkan Hasil Via Browser

Setelah ketiga program dibuat dan disimpan sesuai nama file diatas, kemudian adalah bagaimana cara menampilkannya ke layar komputer:

Untuk menampilkan hasilnya dapat dilakukan dengan cara seperti biasa menampilkan program:

- 1. Jalankan Browser
- 2. Pada Address Bar, ketikan:localhost/belajar
- 3. Click File ADMIN.HTML

Akan ditampilkan jendela seperti berikut:

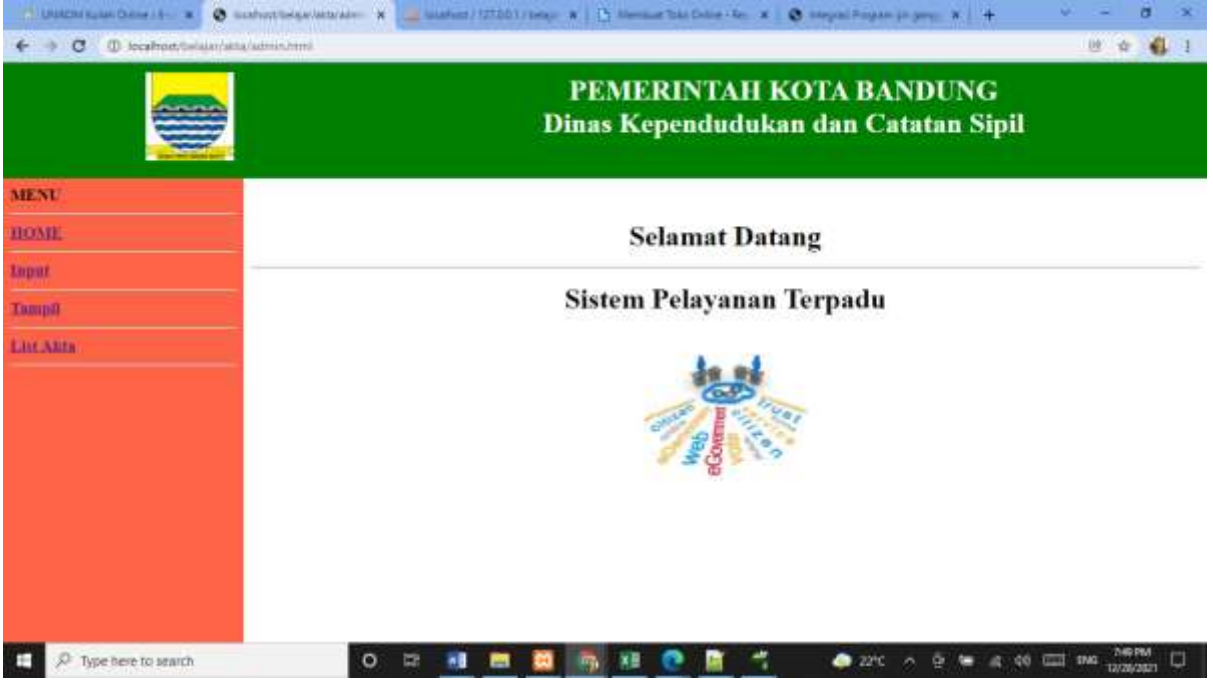

Gambar 10.1. Jendela Admin utama

Cara Memilih Menu adalah dengan Meng-Clicknya:

1. INPUT untuk menampilkan halaman atau form Masuk data Perkawinan

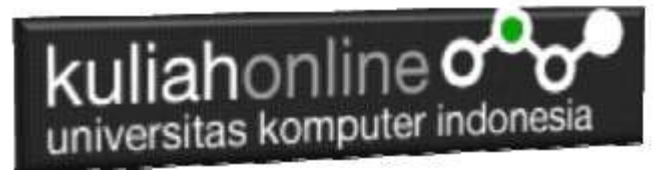

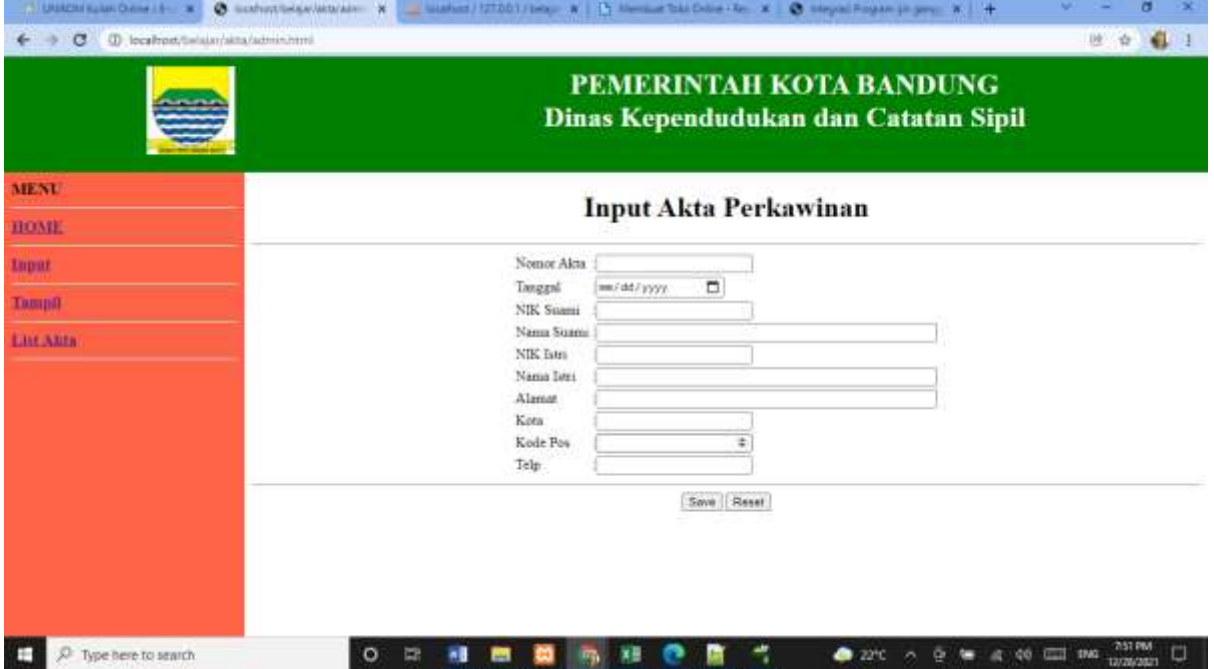

Gambar 10.2. Form Masuk Akta Perkawinan

2. Tampil untuk menampilkan Seluruh data Akta Perkawinan yang ada dalam tabel Perkawinan.

| C D localhost/belain/aina/admin.html |                                                                                                    |                                                                                                    |                  | 地合<br>411                                    |
|--------------------------------------|----------------------------------------------------------------------------------------------------|----------------------------------------------------------------------------------------------------|------------------|----------------------------------------------|
|                                      | PEMERINTAH KOTA BANDUNG<br>Dinas Kependudukan dan Catatan Sipil                                      |                                                                                                    |                  |                                              |
| <b>MENU</b>                          | INFORMASI DATA AKTA PERKAWINAN                                                                       |                                                                                                    |                  |                                              |
| <b>HOME</b>                          |                                                                                                    |                                                                                                    |                  |                                              |
| <b>Luput</b>                         | NO AKTA PERKAWINAN                                                                                   | BDG-0001-10-2021                                                                                               |                  |                                              |
| Талирії                              | TANGGAL<br>NIK SUAMI                                                                                 | $-2021 - 10 - 01$<br>-3273281012700001                                                                         |                  |                                              |
| <b>Live Auta</b>                     | NAMA SUAMI<br>NIK ISTRI<br>NAMA ISTRI<br>ALAMAT<br>KOTA<br>KODEPOS:<br>TELP.                         | <b>IWAN SOPIAN</b><br>32732920057200002<br>DEWI SANTI<br>JL PAJAJARAN 12<br>BANDUNG<br>$-40145$<br>08184123456 |                  |                                              |
| Type here to search<br>÷             | NO AKTA PERKAWINAN<br>TANOGAL<br>NIE SUAMI<br>NAMA SUAMI<br>NIK ISTRI<br><b>MAMA TETRI</b><br>ದ<br>o | RDG-0053-11-2021<br>$-2021 - 02 - 28$<br>3371290063700004<br>TEZA HARYANA<br>3273263006730003                  | <b>2010</b><br>n | <b>2157 PM</b><br><b>Cont</b><br><b>SIMG</b> |

Gambar 10.3 Menampilkan Data Akta Perkawinan

3. LIST, Untuk menampilkan Seluruh Data Akta Perkawinan yang telah terdaftar dalam database

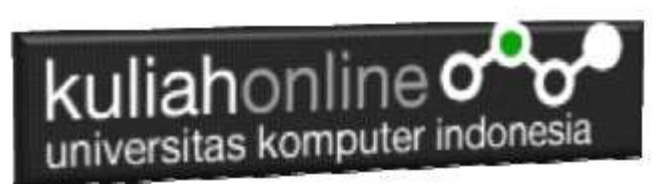

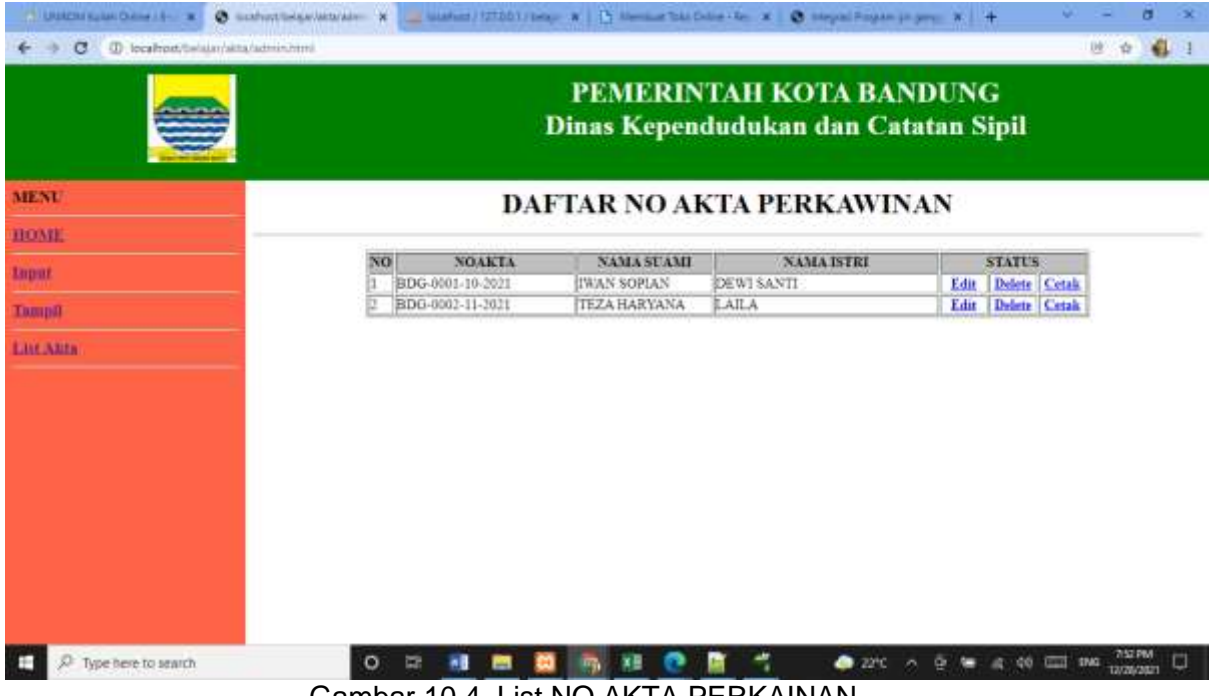

Gambar 10.4. List NO AKTA PERKAINAN

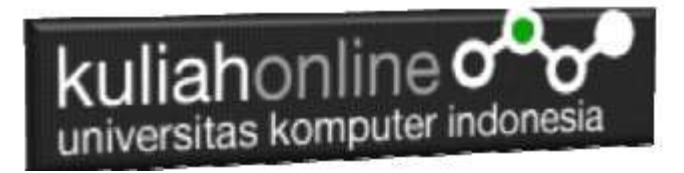

# TUGAS 10:

#### Tambah Fasilitas Edit dan Hapus, serta Pencarian pada Aplikasi Akta Perkawinan

#### Lihat contoh di Tugas 9

Jika sudah beres dan tampilan seperti contoh, silahkan copy program dan tampilan screenshot masukan kedalam file Microsoft Word dengan Nama File: latihan10-nim-nama.docs, kemudian kirimkan ke [https://kuliahonline.unikom.ac.id,](https://kuliahonline.unikom.ac.id/) paling telat hari minggu jam 19.00 WIB.

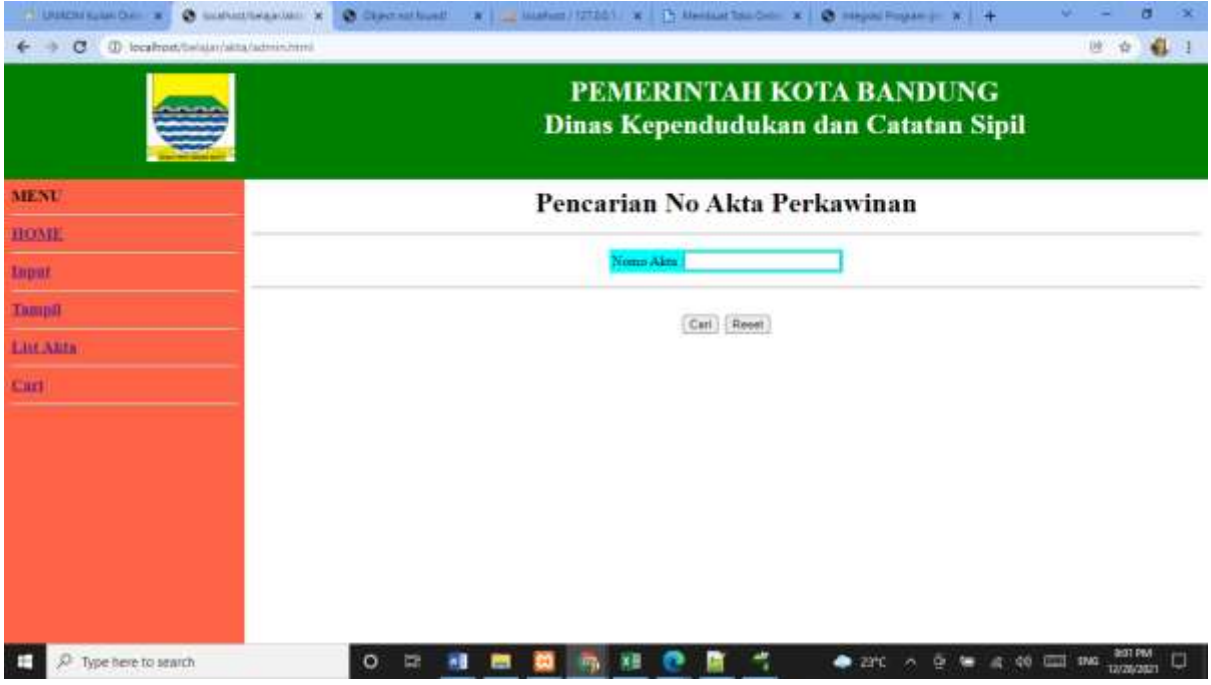

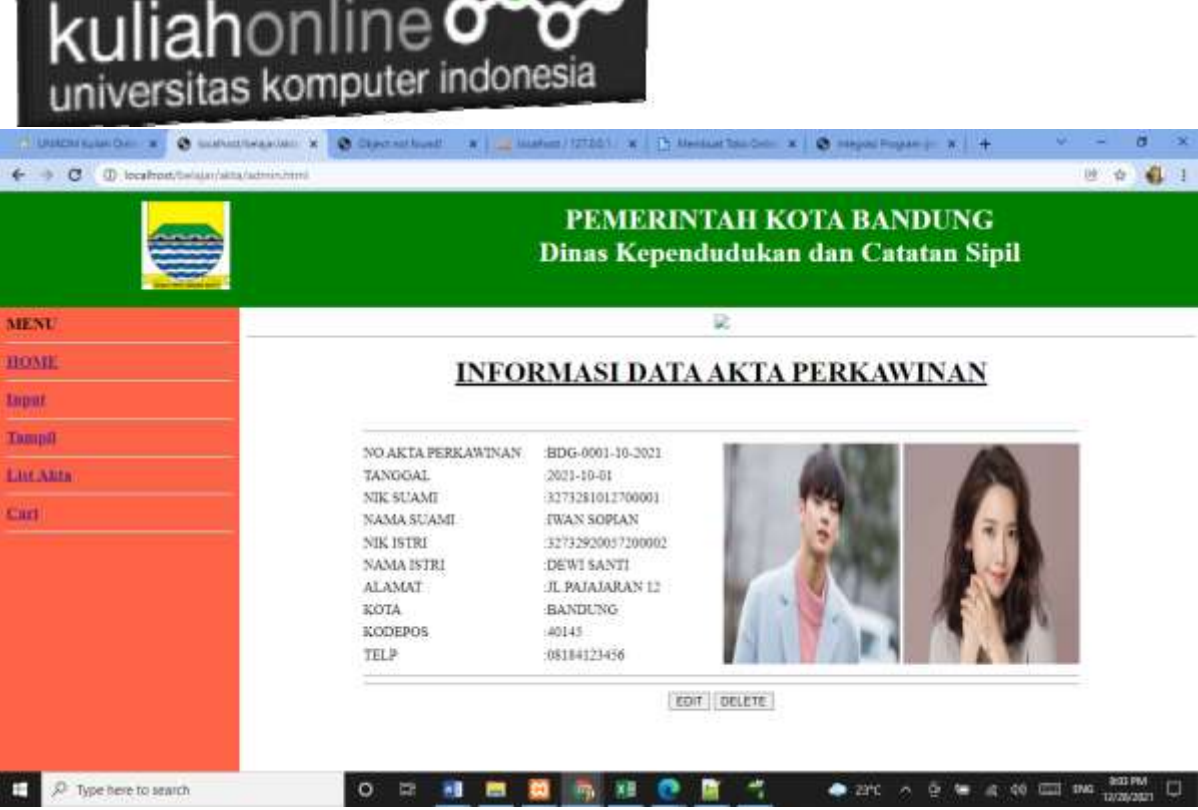

## REFERENSI:

- *1.* Suryana, Taryana (2021) [Studi Kasus Integrasi Program Administrasi Ijin Gangguan](https://repository.unikom.ac.id/68899/1/Integrasi%20Program%20ijin%20gangguan.pdf)*.* [Teaching Resource]
- *2.* Suryana, Taryana (2021) *.*[delete Data Pada Aplikasi Ijin Gangguan Ho](https://repository.unikom.ac.id/68874/1/Delete%20data%20Pada%20Aplikasi%20Ijin%20Gangguan%20HO.pdf)*.* [Teaching Resource]
- *3.* Suryana, Taryana (2021) *Pembuatan* [Aplikasi Ijin Gangguan Ho Dengan Php Dan Mysql](https://repository.unikom.ac.id/68845/1/membuat%20aplikasi%20Untuk%20Ijin%20Gangguan%20HO.pdf)*.* [Teaching Resource]
- *4.* Suryana, Taryana; Koesheryatin (2014)[,Aplikasi Internet Menggunakan HTML, CSS & Java Script](https://books.google.co.id/books?id=Mt1MDwAAQBAJ&printsec=copyright&redir_esc=y#v=onepage&q&f=false)*, Elexmedia Komputindo, Jakarta*
- *5.* Suryana, Taryana (2021) [Pelatihan Pembuatan Website Dengan Menggunakan Html Dan](https://repository.unikom.ac.id/id/eprint/68497/)  [Dreamweaver](https://repository.unikom.ac.id/id/eprint/68497/)*.* [Teaching Resource]
- *6.* Suryana, Taryana (2010) [Membuat Web Pribadi dan Bisnis dengan HTML](https://repository.unikom.ac.id/id/eprint/4934)*., Gava Media, Jogyakarta*
- *7.* <https://www.w3schools.com/> September, 2021
- 8. Suryana, Taryana; Sarwono, Jonathan. [E-Commece Menggunakan PHP & MySQL,](https://scholar.google.com/citations?view_op=view_citation&hl=id&user=c5vUJXQAAAAJ&citation_for_view=c5vUJXQAAAAJ:u5HHmVD_uO8C) Graha Ilmu, Jogyakarta
- *9.* Suryana, Taryana (2021) *[Materi 1. Pengenalan Html Web Browser Dan Text Editor.](https://repository.unikom.ac.id/68767/)* [Teaching Resource]
- *10.* Suryana, Taryana (2021) *[Instalasi Xampp Untuk Pemrograman E-government.](https://repository.unikom.ac.id/68774/)* [Teaching Resource]
- *11.* Suryana, Taryana (2021) [Membuat Database Dengan Phpmyadmin](https://repository.unikom.ac.id/68798/)*.* [Teaching Resource]
- *12.* Suryana, Taryana (2021) *[Fungsi Logika Dalam Pemrograman Php Dan Mysql.](https://repository.unikom.ac.id/68842/)* [Teaching Resource]
- *13.* Suryana, Taryana (2021) [Berbagai Macam Operator Dalam Php Dan Mysql](https://repository.unikom.ac.id/68814/1/Operator%20dalam%20pemrograman%20php%20dan%20mysql.pdf)*.* [Teaching Resource]
- *14.* Suryana, Taryana (2021) [Membuat Aplikasi Kependudukan](https://repository.unikom.ac.id/68815/1/membuat%20aplikasi%20kependudukan.pdf)*.* [Teaching Resource]
- *15.* Suryana, Taryana; Koesheryatin (2014),*[Aplikasi Internet Menggunakan HTML, CSS & Java Script,](https://books.google.co.id/books?id=Mt1MDwAAQBAJ&printsec=copyright&redir_esc=y#v=onepage&q&f=false) Elexmedia Komputindo, Jakarta*
- *16.* Suryana, Taryana (2021) *[Pelatihan Pembuatan Website Dengan Menggunakan Html Dan](https://repository.unikom.ac.id/id/eprint/68497/)  [Dreamweaver.](https://repository.unikom.ac.id/id/eprint/68497/)* [Teaching Resource]
- *17.* Suryana, Taryana (2010) *[Membuat Web Pribadi dan Bisnis dengan HTML.](https://repository.unikom.ac.id/id/eprint/4934), Gava Media, Jogyakarta*
- *18.* <https://www.w3schools.com/>September, 2021
- *19.* Suryana, Taryana; Sarwono, Jonathan. *[E-Commece Menggunakan PHP & MySQL](https://scholar.google.com/citations?view_op=view_citation&hl=id&user=c5vUJXQAAAAJ&citation_for_view=c5vUJXQAAAAJ:u5HHmVD_uO8C)*, Graha Ilmu, Jogyakarta
- *20.* Suryana, Taryana (2021) *[Materi 1. Pengenalan Html Web Browser Dan Text Editor.](https://repository.unikom.ac.id/68767/)* [Teaching Resource]
- *21.* Suryana, Taryana (2021) *[Instalasi Xampp Untuk Pemrograman E-government.](https://repository.unikom.ac.id/68774/)* [Teaching Resource]

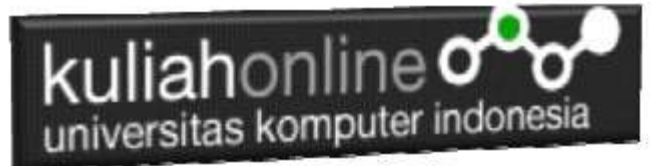

- *22.* Suryana, Taryana (2021) [Membuat Database Dengan Phpmyadmin](https://repository.unikom.ac.id/68798/)*.* [Teaching Resource]
- *23.* Suryana, Taryana (2021) [Instalasi Xampp Untuk Pemrograman E-commerce](https://repository.unikom.ac.id/68773/1/Instalasi%20xampp%20untuk%20menjalankan%20apache%20Webserver%20Database%20MySQL%20dan%20PHP.pdf)*.* [Teaching Resource]
- *24.* Suryana, Taryana (2021) [Pengenalan E-commerce](https://repository.unikom.ac.id/68775/1/Komputer%20Aplikasi%20E-Commerce%20-Taryana-suryana.pdf)*.* [Teaching Resource]
- *25.* Suryana, Taryana (2021) [Membuat Database](https://repository.unikom.ac.id/68799/1/Membuat%20Database%20Dengan%20Menggunakan%20PHPMYADMIN.pdf)*.* [Teaching Resource]
- *26.* Suryana, Taryana, e-COMMERCE [MENGUNAKAN PHP DAN MYSQL,](https://scholar.google.com/citations?view_op=view_citation&hl=id&user=c5vUJXQAAAAJ&citation_for_view=c5vUJXQAAAAJ:u5HHmVD_uO8C) Graha Ilmu, Jogyakarta
- *27.* <http://www.grahailmu.co.id/previewpdf/978-979-756-182-6-231.pdf>